<span id="page-0-0"></span>CIV8760 - Laboratoire 04

 $24 - 21$ 

 $290$ 

**VIVONS** 

<span id="page-1-0"></span>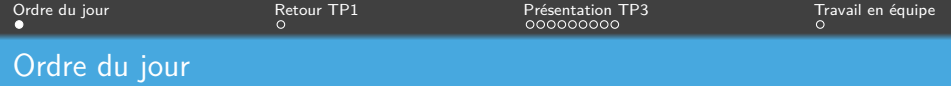

- *→* Retour TP1
- *→* Présentation TP3
- *→* Travail en équipe

Frédérick Chabot Polytechnique Montréal

**K ロ ▶ K 御 ▶ K 君 ▶ K 君** 

[Séance de laboratoire du cours CIV8760 - Gestion de données en transport](#page-0-0) 1 1 / 12

<span id="page-2-0"></span>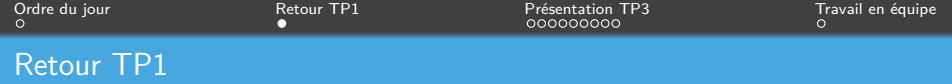

# Autorisation de partage :)

Frédérick Chabot Polytechnique Montréal

∍

 $\mathcal{A} \left( \Box \right) \rightarrow \mathcal{A} \left( \overline{\mathcal{B}} \right) \rightarrow \mathcal{A} \left( \overline{\mathcal{B}} \right) \rightarrow \mathcal{A} \left( \overline{\mathcal{B}} \right)$ 

[Séance de laboratoire du cours CIV8760 - Gestion de données en transport](#page-0-0) 2 / 2 / 12

<span id="page-3-0"></span>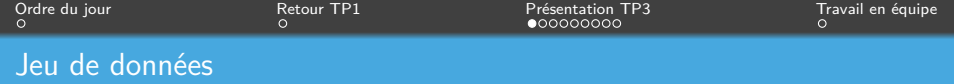

[Temps de parcours sur des segments routiers](https://donnees.montreal.ca/dataset/temps-de-parcours-sur-des-segments-routiers-historique)

[Segments routiers de collecte des temps de parcours](https://donnees.montreal.ca/dataset/segments-routiers-de-collecte-des-temps-de-parcours)

Frédérick Chabot **Polytechnique Montréal** 

 $\leftarrow$   $\Box$   $\rightarrow$   $\rightarrow$   $\overline{\leftarrow}$   $\rightarrow$   $\rightarrow$   $\overline{\leftarrow}$   $\rightarrow$ 

[Séance de laboratoire du cours CIV8760 - Gestion de données en transport](#page-0-0) 3 / 12

 $QQ$ 

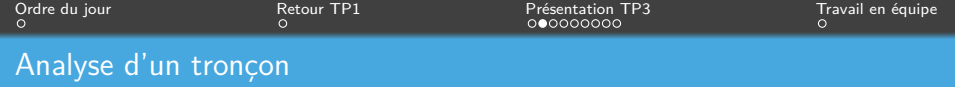

- 1 Choisir UN tronçon/segment routier;
- 2 Doit avoir des données dans chaque année;
- 3 Prendre un tronçon de plus de 1000 mètres;
- 4 Ce segment doit aller dans les deux directions, par exemple : Sherbrooke N06 : Curatteau à SaintDonat et Sherbrooke S07 : SaintDonat à Curatteau.

 $\Omega$ 

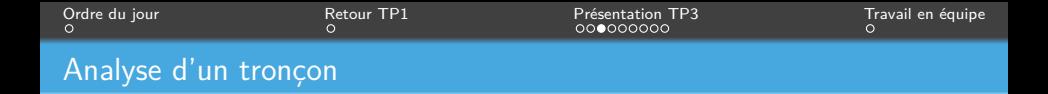

### **Analyse des temps de parcours et vitesses**

- Statistiques descriptives ET figures :

*→* Éviter la répétition d'information;

- Pour CHAQUE direction et PAR année;
- Quantité d'information, ça peut changer quoi ?
- Proposer une méthode pour filtrer/nettoyer (basé sur quoi, à partir de quelle(s) valeur(s), etc.)

 $4$  ロ >  $4$  何 >  $4$  ミ ト 4

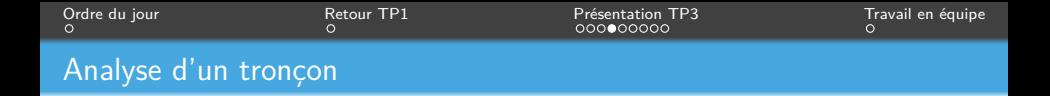

#### **Analyse des temps de parcours et vitesses**

- Pourquoi cette loi théorique pour décrire les vitesses ?
- Quelle était l'hypothèse initiale  $(H_0)$ ?
- Quel est le résultat de votre test ?

N'oubliez pas de me montrer la procédure ! Pas seulement l'explication et le résultat. Commentez aussi le résultat et les limites d'un tel test !

Frédérick Chabot Polytechnique Montréal

 $\leftarrow$   $\Box$   $\rightarrow$   $\leftarrow$   $\overline{\Box}$   $\rightarrow$   $\rightarrow$   $\overline{\Box}$   $\rightarrow$ 

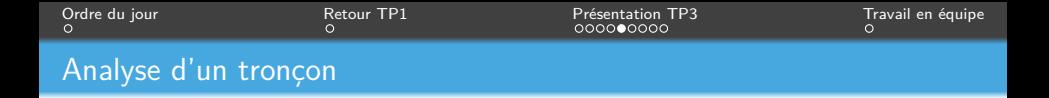

#### **Analyse des observations et temps de parcours en fonction du temps**

- Répartition temporelle :

- Assurez-vous d'avoir une colonne qui donne le mois, une pour l'année et une pour l'heure.

- Pour l'heure, une hypothèse doit être posée, laquelle ?
- Une fois les colonnes présentes : GROUP BY
- Temps de parcours *→* Quelle statistique prendre ? Pourquoi ? Justifier !

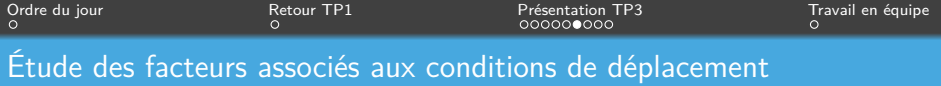

- Prendre les données de vitesse et temps de déplacement de 2016
- Choisir cinq segments routiers dans 5 différents quartiers
	- *→* Décrire les quartiers afin de cerner les potentielles différences entre les résultats que vous obtiendrez selon vos segments
- Développer une variable à décrire avec le modèle (Y) et expliquer comment vous l'obtenez
- Ajouter/créer des caractéristiques (météo, segment et déplacement)

 $4$  ロ  $\rightarrow$   $4$   $\overline{m}$   $\rightarrow$   $\rightarrow$   $\Xi$   $\rightarrow$ 

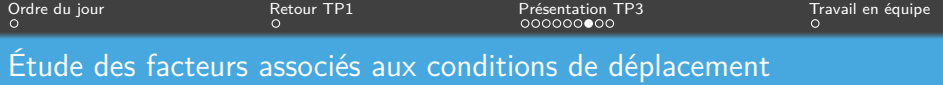

- Analyser vos variables (vérifier les relations et la corrélation entre elles) et générer des modèles

- Faites un choix de modèle final et le décrire. Justifer votre choix ! (Coefficient, significativité, résidus, etc.)
- Aucun modèle parfait ! Tout n'a pas besoin d'être significatif. Décrire les impacts et limites de votre modèle.

 $\leftarrow$   $\Box$   $\rightarrow$   $\leftarrow$   $\leftarrow$   $\Box$   $\rightarrow$   $\rightarrow$   $\Box$   $\rightarrow$ 

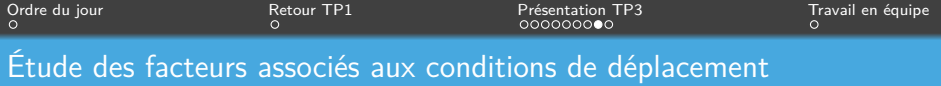

#### **Fichiers météo :** [ici](https://climat.meteo.gc.ca/historical_data/search_historic_data_f.html)

*→* Sélectionner une date dans l'année choisie et un mois donné et exporter. Toutes les données de ce mois pour chaque heure de chaque journée y seront.

*→* Faire une exportation pour les 12 mois de l'année et vous aurez toutes les données météo pour l'année choisie.

*→* Il suffit ensuite d'unir et vous pourrez joindre les données que vous voulez au fichier de vitesse.

 $\leftarrow$   $\Box$   $\rightarrow$   $\leftarrow$   $\overline{\Box}$   $\rightarrow$   $\rightarrow$   $\overline{\Box}$   $\rightarrow$ 

 $\Omega$ 

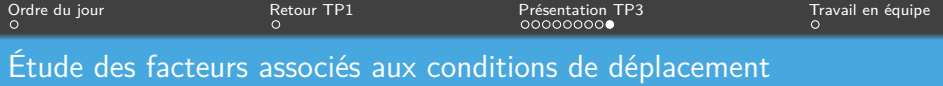

- Sur Excel *→* "Données" *→* "Utilitaire d'analyse" *→* "Régression linéaire" ou "Analyse de corrélation"
- [Exemple de regression \(Python\)](https://github.com/nsaunier/CIV8760/blob/master/07-modeles-statistiques.ipynb)

**K ロ ト K 何 ト K 手** 

<span id="page-12-0"></span>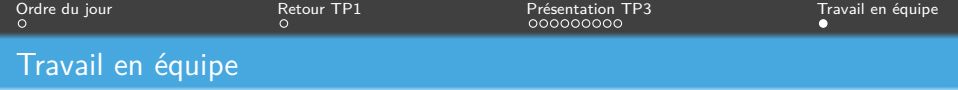

## AU TRAVAIL !

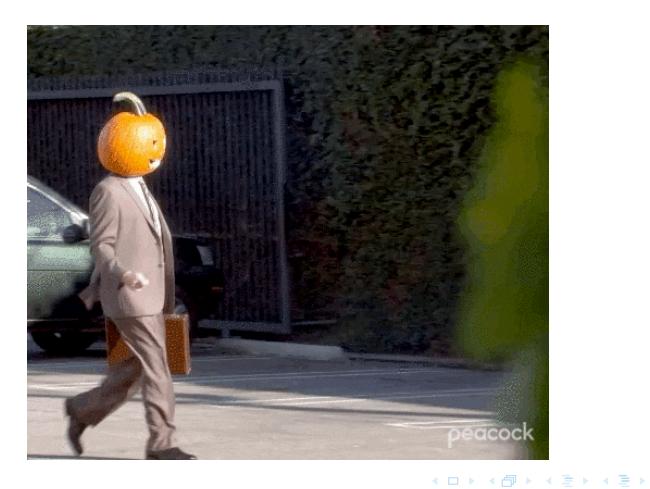

Frédérick Chabot Polytechnique Montréal

Séance de laboratoire du cours  $\overline{\text{CV8760}}$  - Gestion de données en transport 12 / 12 / 12 / 12

 $QQ$ È.